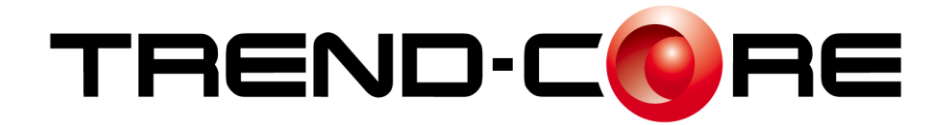

# バージョンアップガイド

# アップ内容をご紹介しています。 TREND -CORE 2016 へのバージョン

※解説内容がオプションプログラムの説明である 場合があります。ご了承ください。

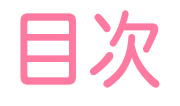

# バージョンアップガイド TREND-CORE2016

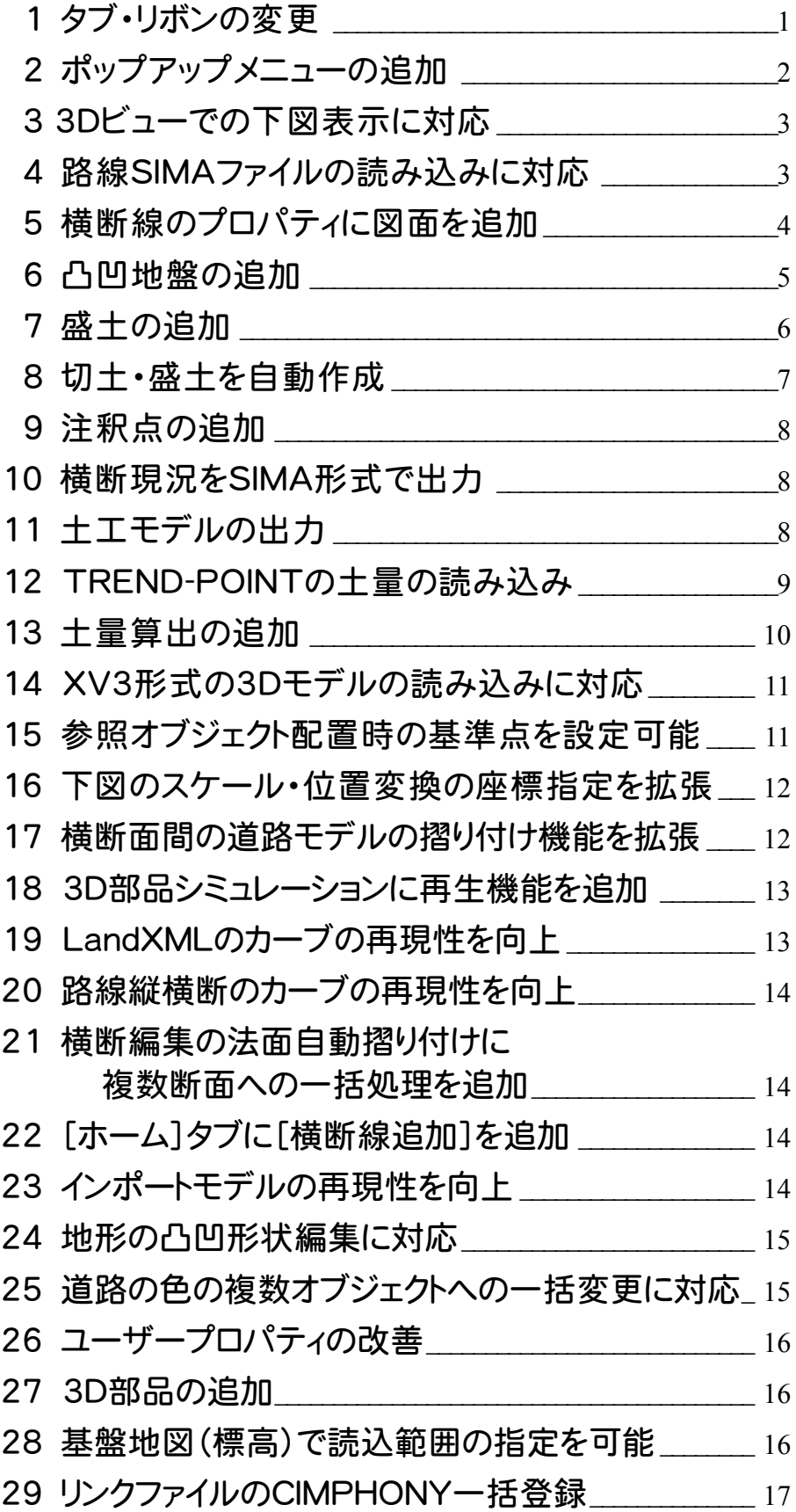

### **1** タブ・リボンの変更

[読込][書込]タブを追加して、リボンを変更しました。

#### 【2015】の[ホーム]タブ

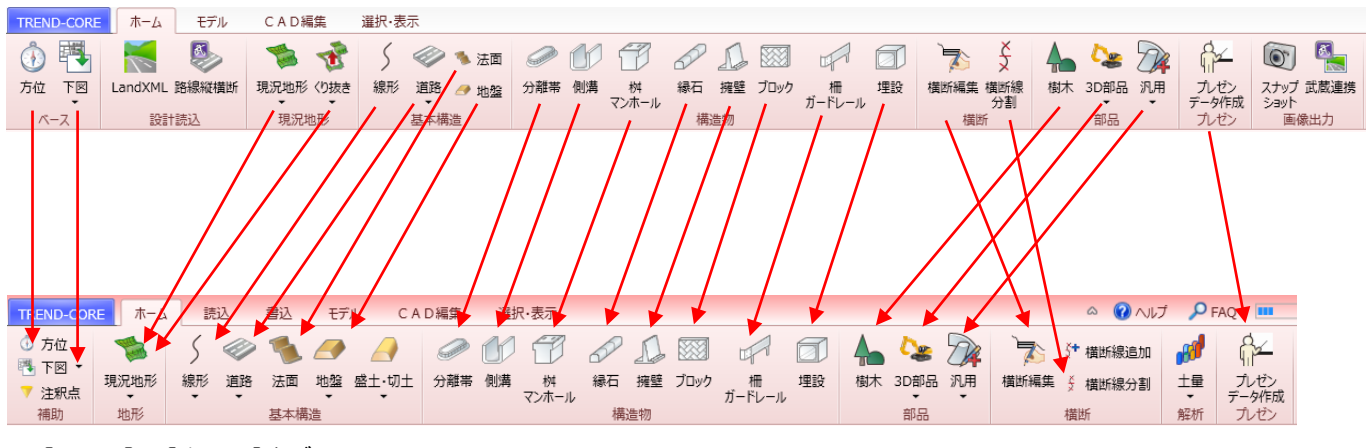

【2016】の[ホーム]タブ

#### 【2015】の[ホーム]タブ

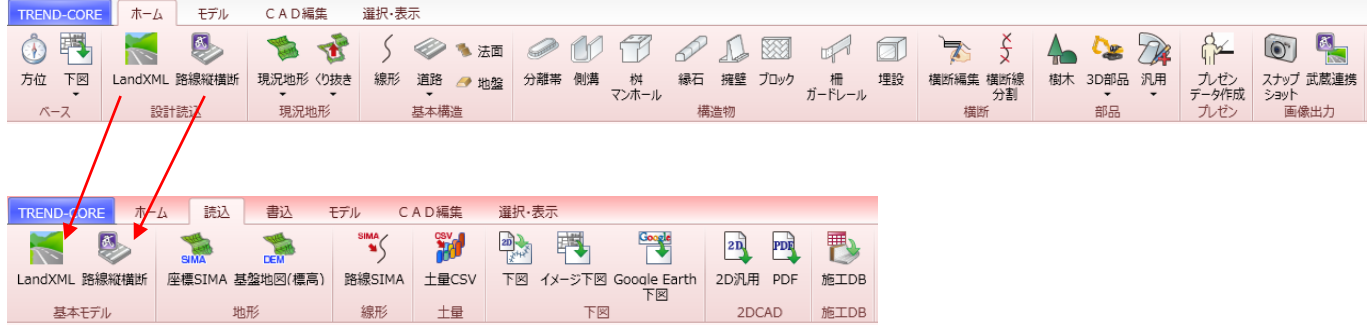

【2016】の[読込]タブ

#### 【2015】の[ホーム]タブ

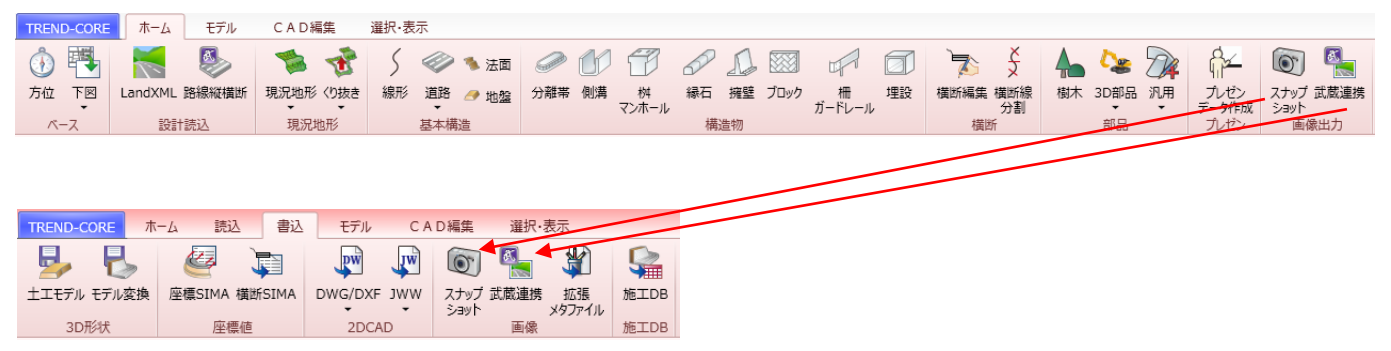

#### 【2016】の[書込]タブ

#### 【2015】の[モデル]タブ

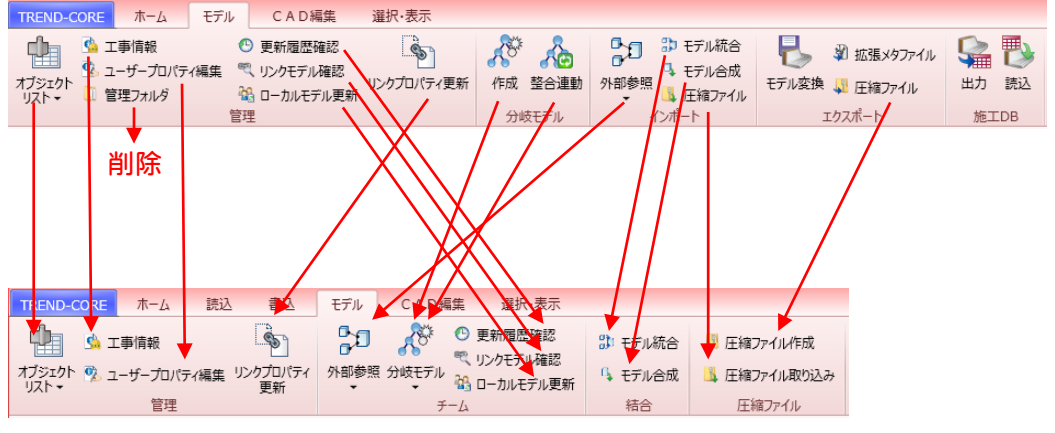

【2016】の[モデル]タブ

#### 【2015】の[モデル]タブ

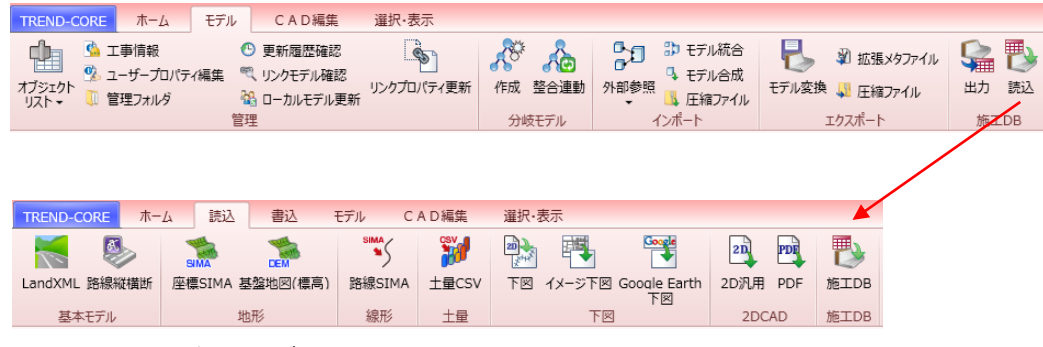

【2016】の[読込]タブ

#### 【2015】の[モデル]タブ

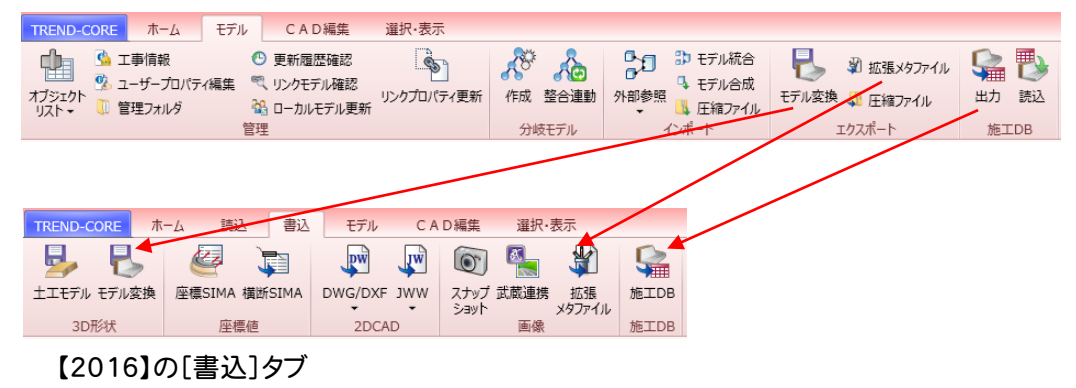

# **2** ポップアップメニューの追加

ポップアップメニューに[表示パレットを開く][選択フィット][選択要素非表示]を追加しました。

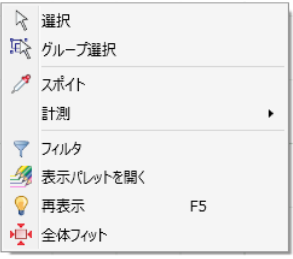

# 3D ビューでの下図表示に対応

[ホーム]タブの[下図]に[3D下図作成][3D下図削除]を追加しました。 平面図ビューに登録した下図を3Dビューに表示して、図面とモデルを重ねて目視確認できるようにしました。 3D下図を作成するには[下図読み込み]で、平面ビューに下図が読み込まれている必要があります。

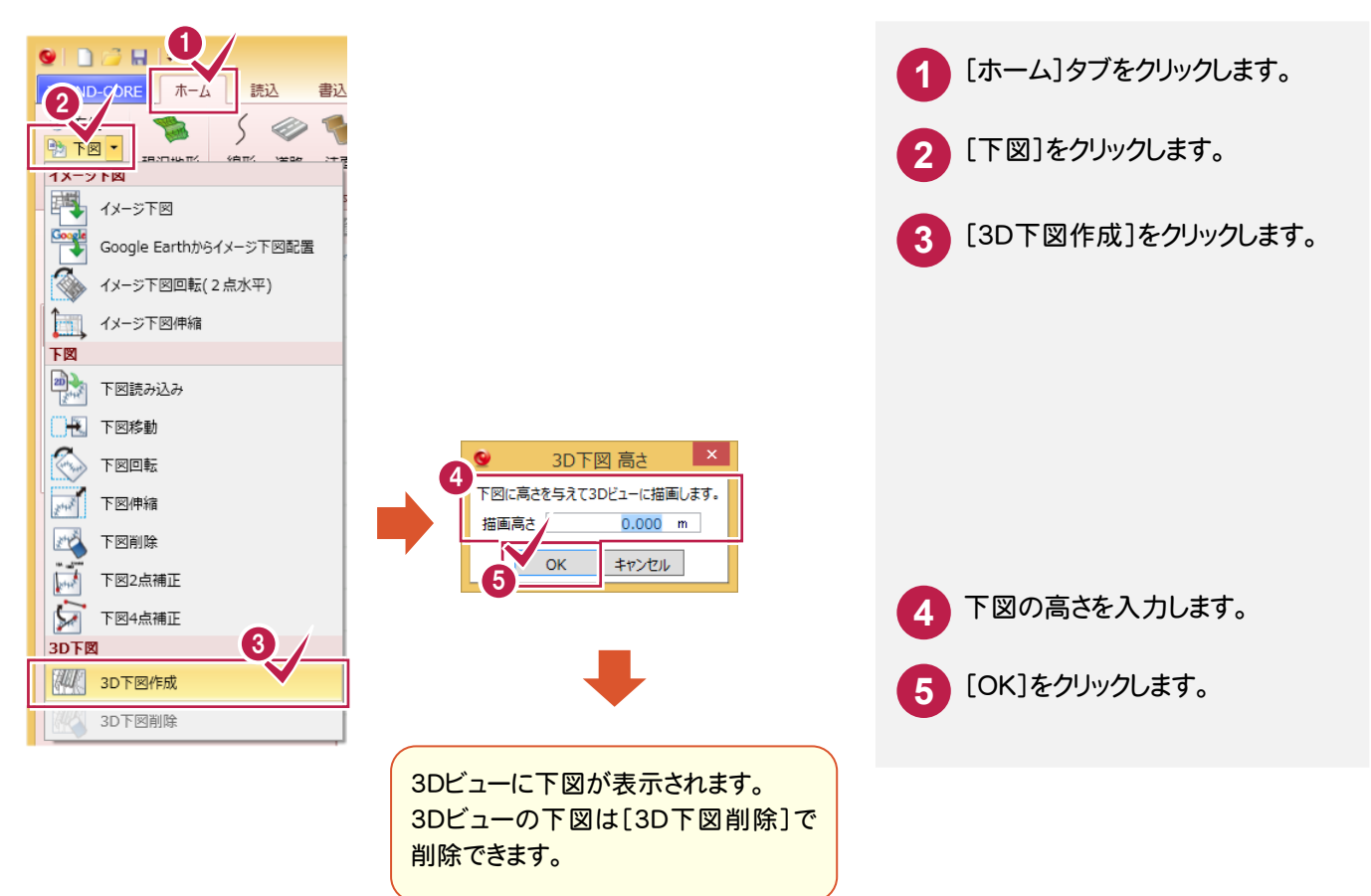

### 路線SIMAファイルの読み込みに対応

[読込]タブに[路線SIMA]を追加して、路線SIMAファイルを読み込み、中心線を作成できるようにしました。

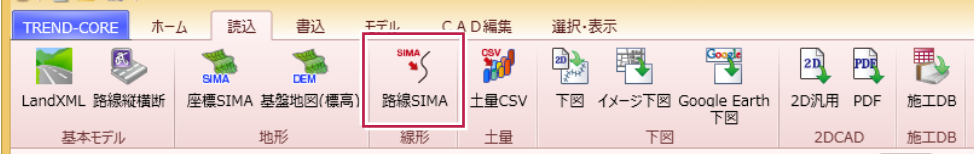

横断図のプロパティに[断面図設定]を追加して、3Dビューの背景に登録された図面を表示できるようにしました。 また、横断編集に[横断線]を追加して、[断面図設定]で、横断編集の背景に登録された図面を表示できるように しました。

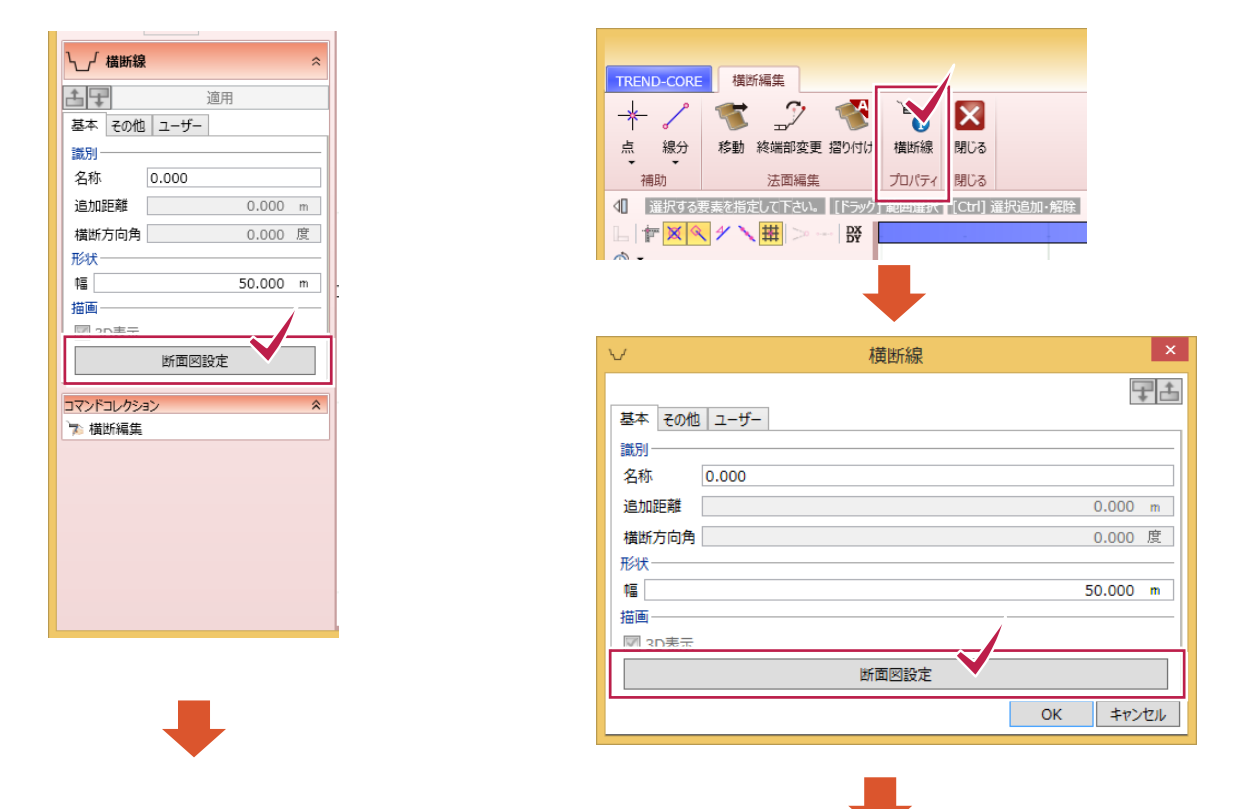

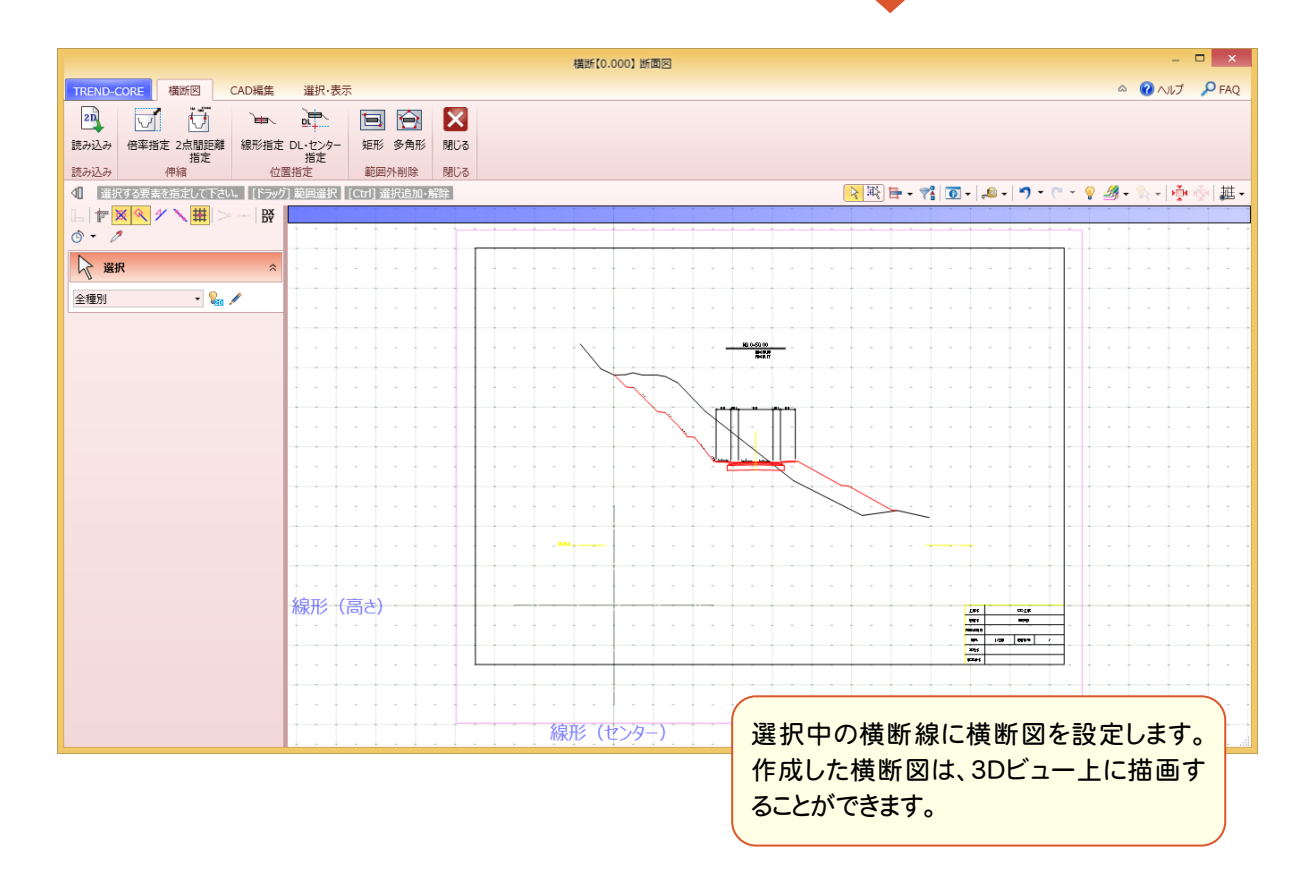

[ホーム]タブの[地盤]に[凸凹地盤]を追加して、任意の領域を指定して地盤を入力できるようにしました。 従来の[地盤]は[簡単地盤]に名称を変更しました。

また、[凸凹地盤編集]を追加して、入力した凸凹地盤を編集できるようにしました。

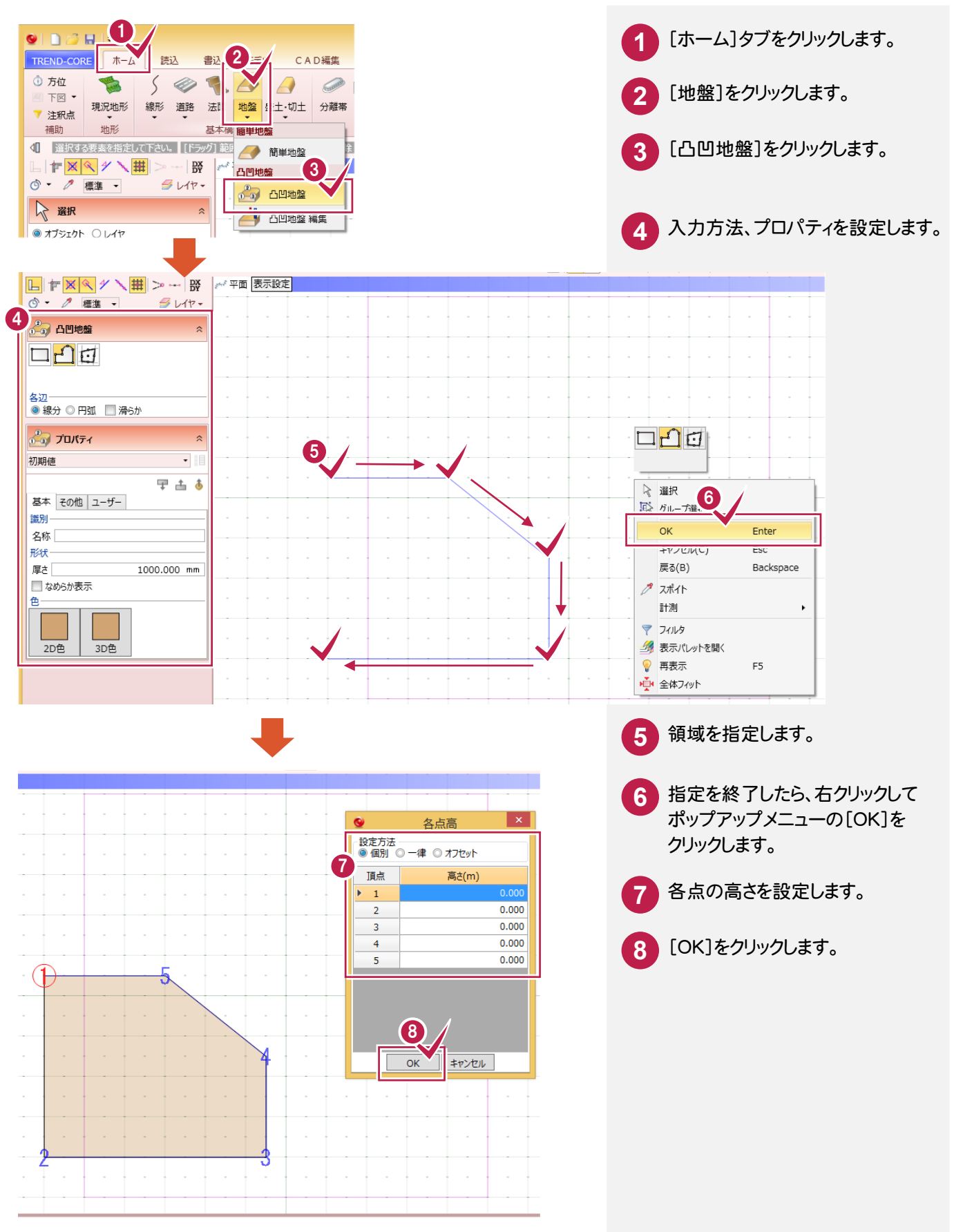

[ホーム]タブの[盛土・切土]-[盛土]を追加しました。 断面形状を作成することで、形状をカスタマイズすることができます。

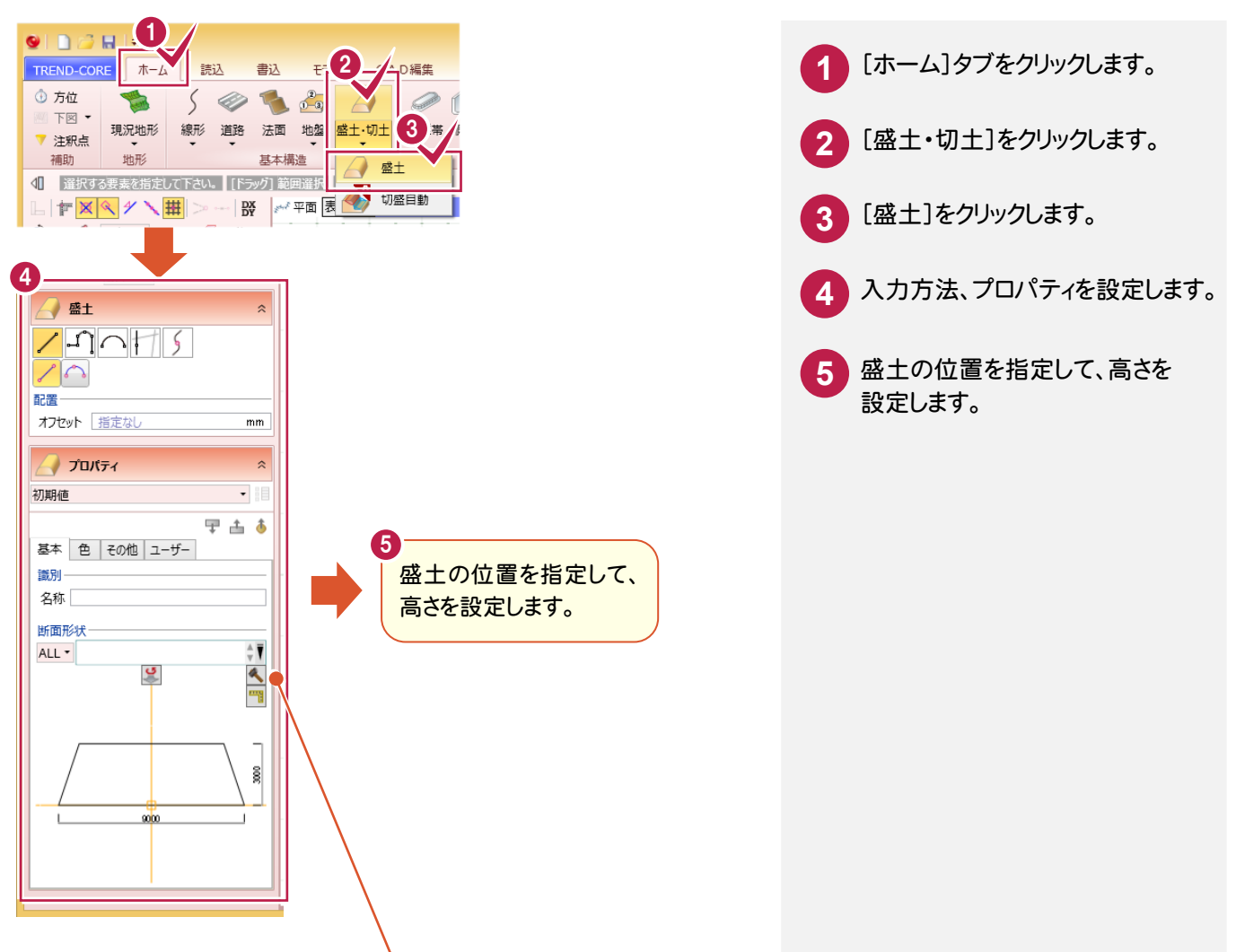

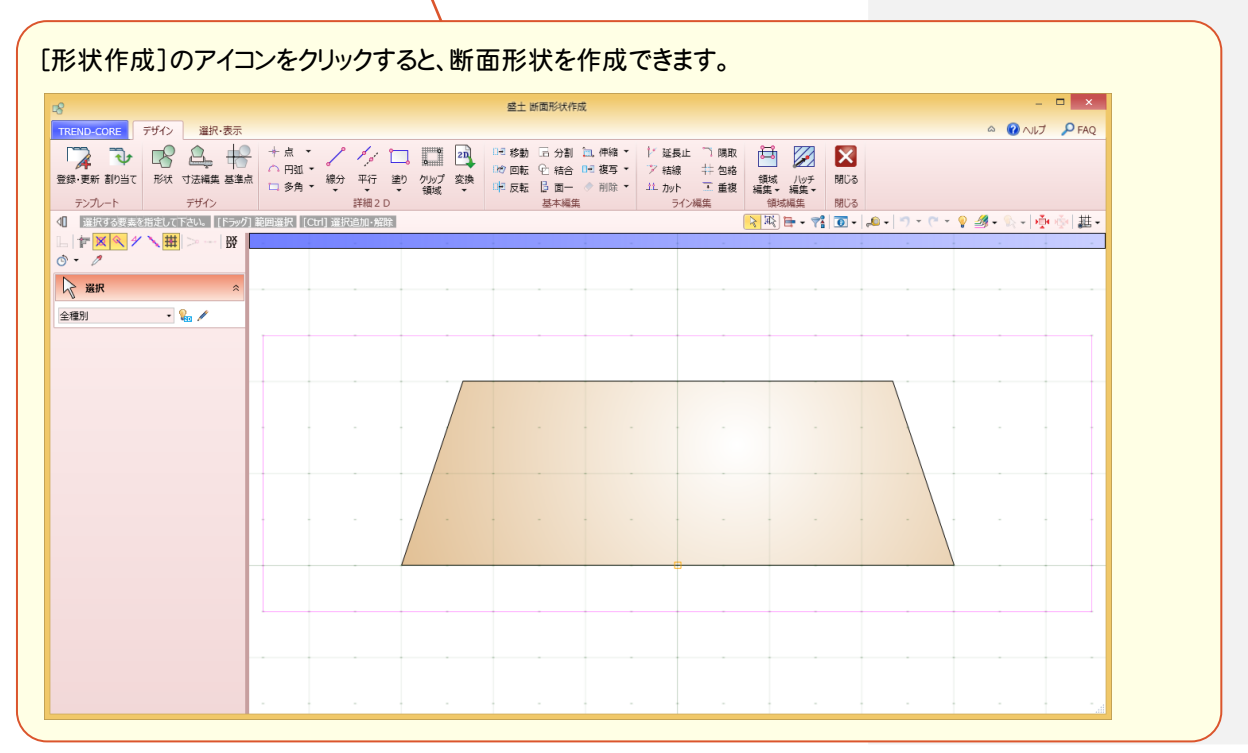

### 切土・盛土を自動作成

[ホーム]タブの[盛土・切土]-[切盛自動]を追加して、指定した計画モデルと地形から切土・盛土を自動作成 できるようにしました。

(計画モデル例)

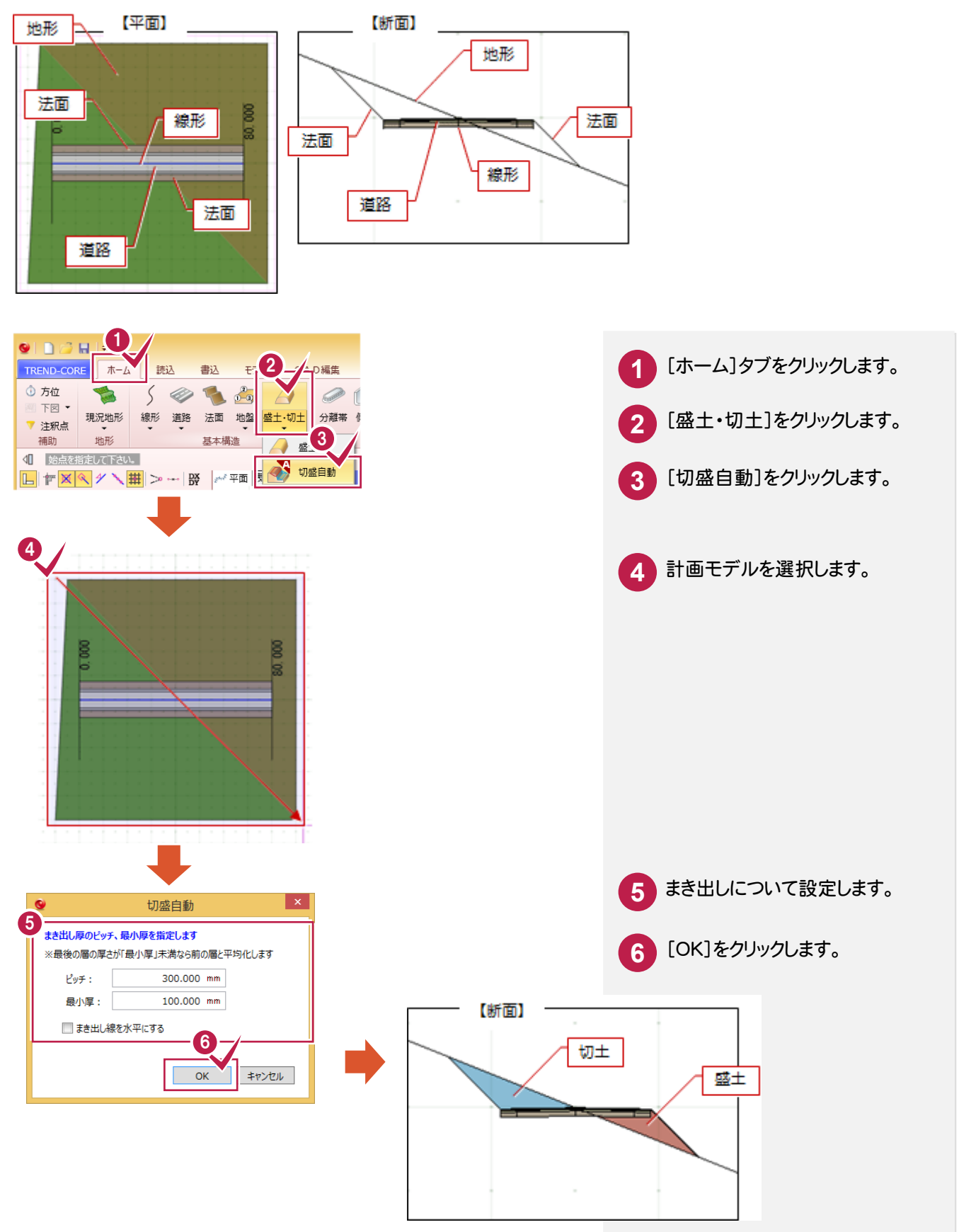

[ホーム]タブに[注釈点]を追加しました。物理的なモデルのない情報を3Dビューで表現したい場合に使用します。

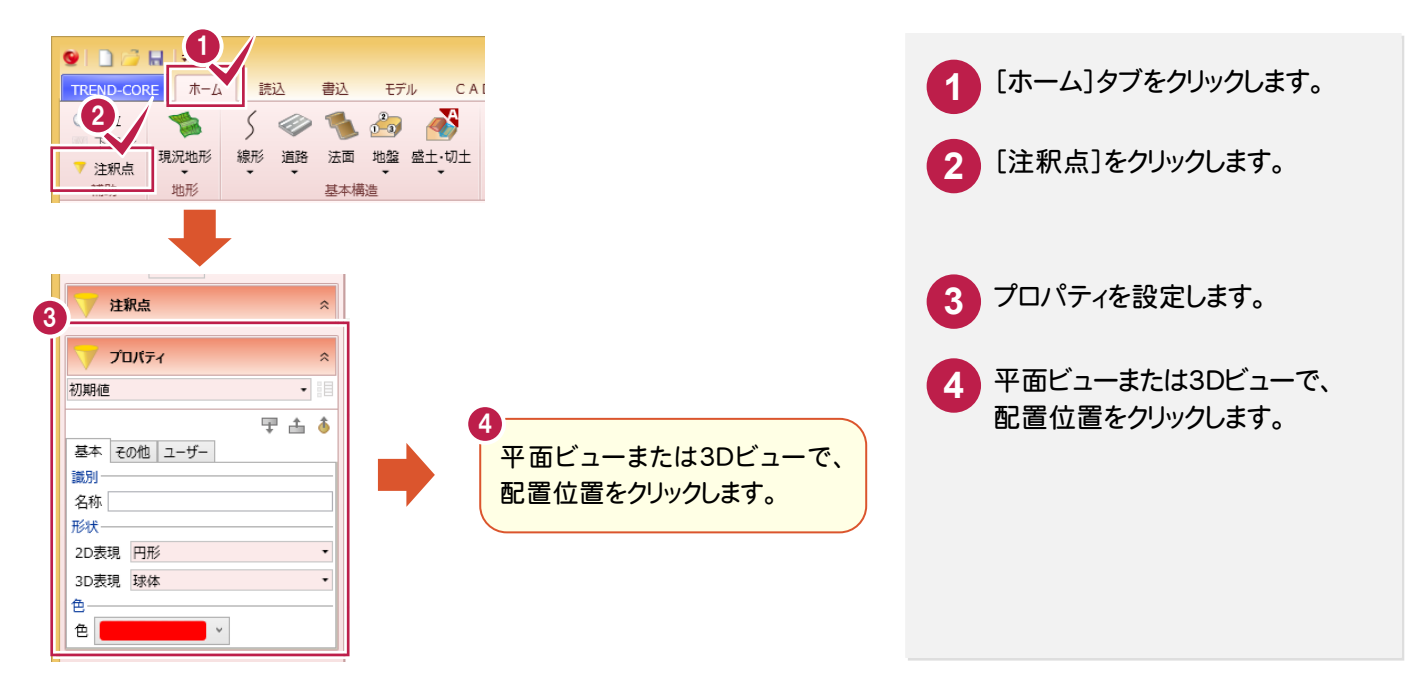

### **10** 横断現況を SIMA 形式で出力

[書込]タブに[横断SIMA出力]を追加して、横断現況をSIMA形式で出力できるようにしました。 地形要素と線形が必要で、横断線上の地形座標を横断SIMA形式で出力します。

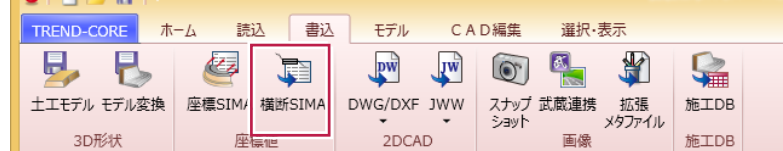

# **11** 土工モデルの出力

[書込]タブに[土工モデル]を追加して、凸凹地盤、切土、盛土をDWG/DXFファイルに出力できるようにしました。

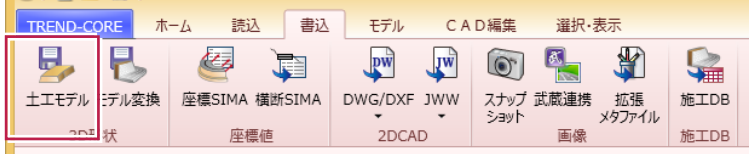

[読込]タブに[土量CSV]を追加して、TREND-POINTで算出した差分土量を、TREND-CORE内のモデルとして 再現できるようにしました。

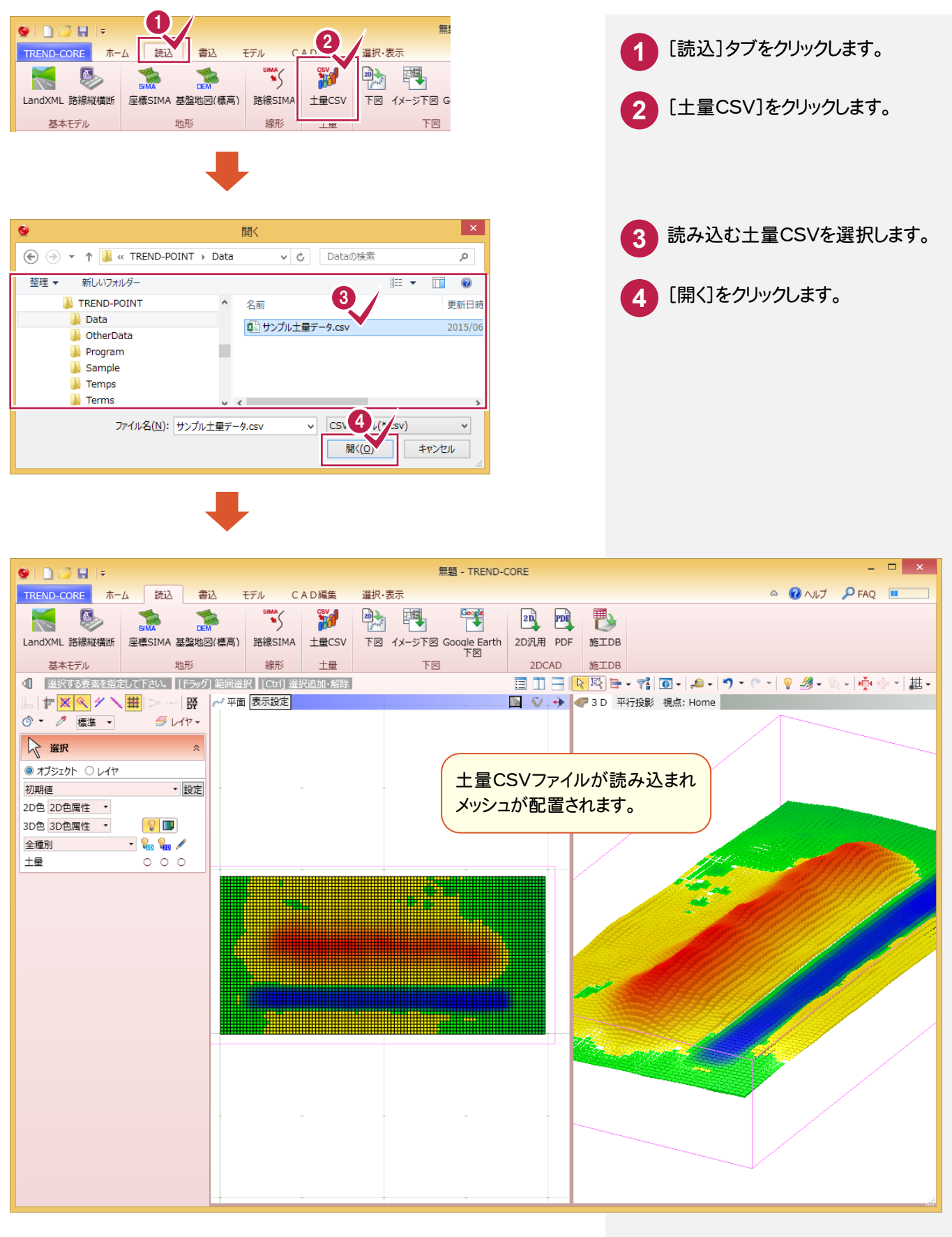

### **13** 土量算出の追加

[ホーム]タブに[土量]-[土量算出]を追加して、指定範囲の土量をメッシュ法で計算できるようにしました。 地形と道路・盛土・切土などから土量が算出されます。

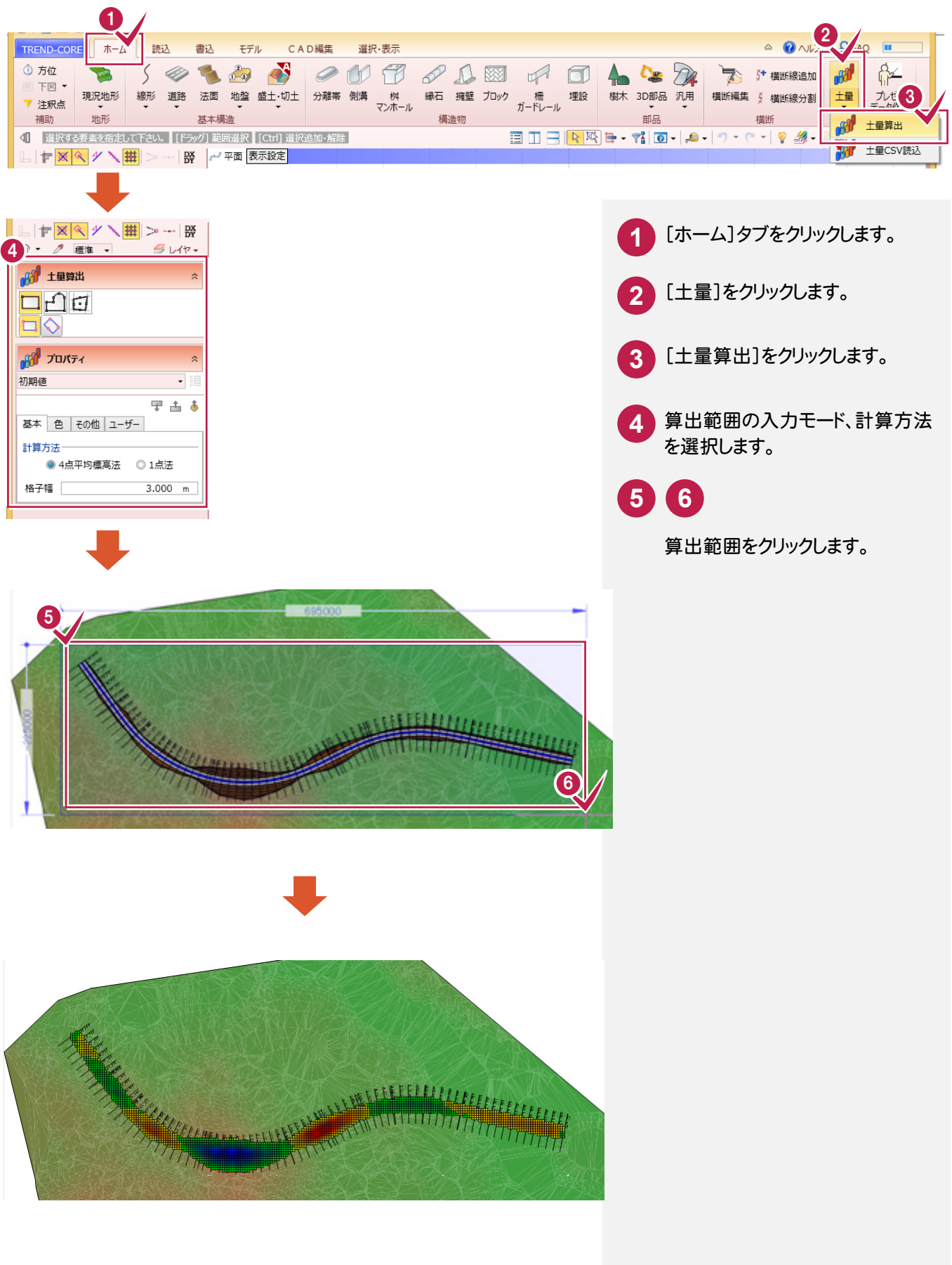

[汎用オブジェクト作成]タブの[インポート]に[XVL]を追加して、XVLデータを汎用オブジェクトとして読み込めるように しました。汎用モデラーで作成した立体データを汎用オブジェクトとして利用できます。

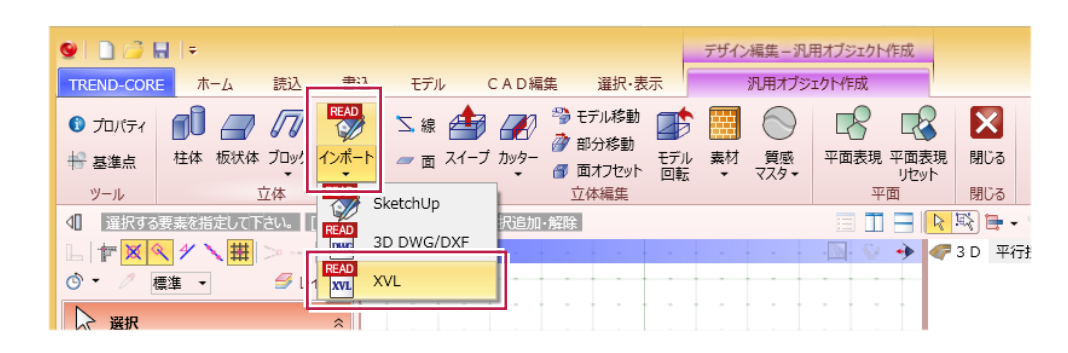

#### 参照オブジェクト配置時の基準点を設定可能

[モデル]タブの[外部参照]に[参照原点]を追加して、モデルデータを外部参照データとして配置する場合の 基準位置を設定できるようにしました。

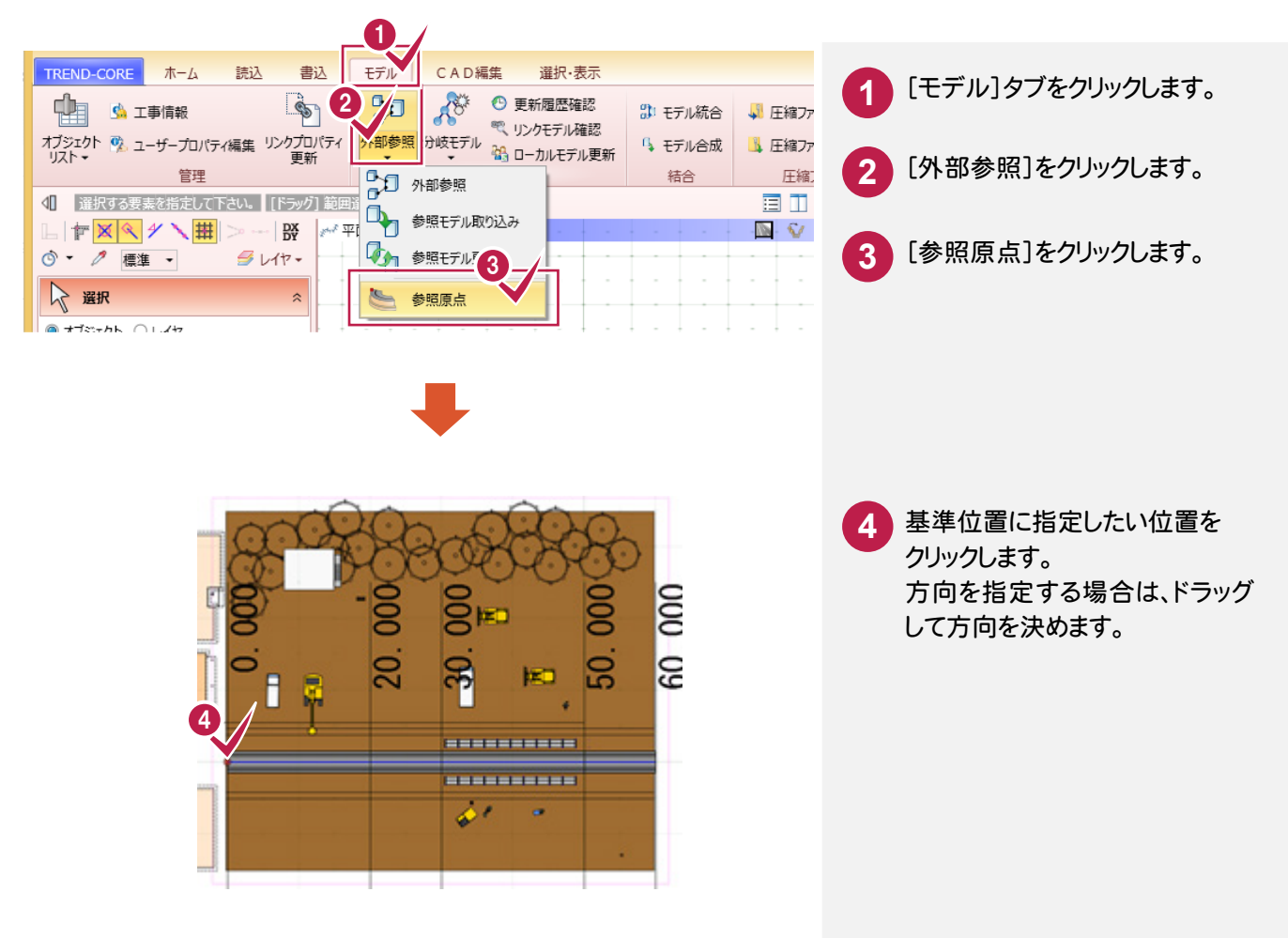

**16** 下図のスケール・位置変換の座標指定を拡張

[下図2点補正]の[2点補正]ダイアログに[測量][数学]を追加しました。 既知点の座標指定時に、測量系座標か数学系座標かを選択できます。

1

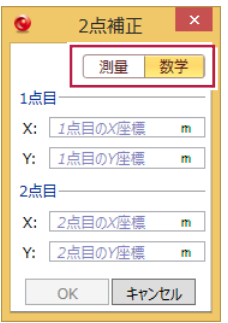

#### **17** 横断面間の道路モデルの摺り付け機能を拡張

[ホーム]タブの[道路]に[道路断面再計算(自動)]を追加して、道路の始点から終点までの断面を一括で再計算 できるようにしました。

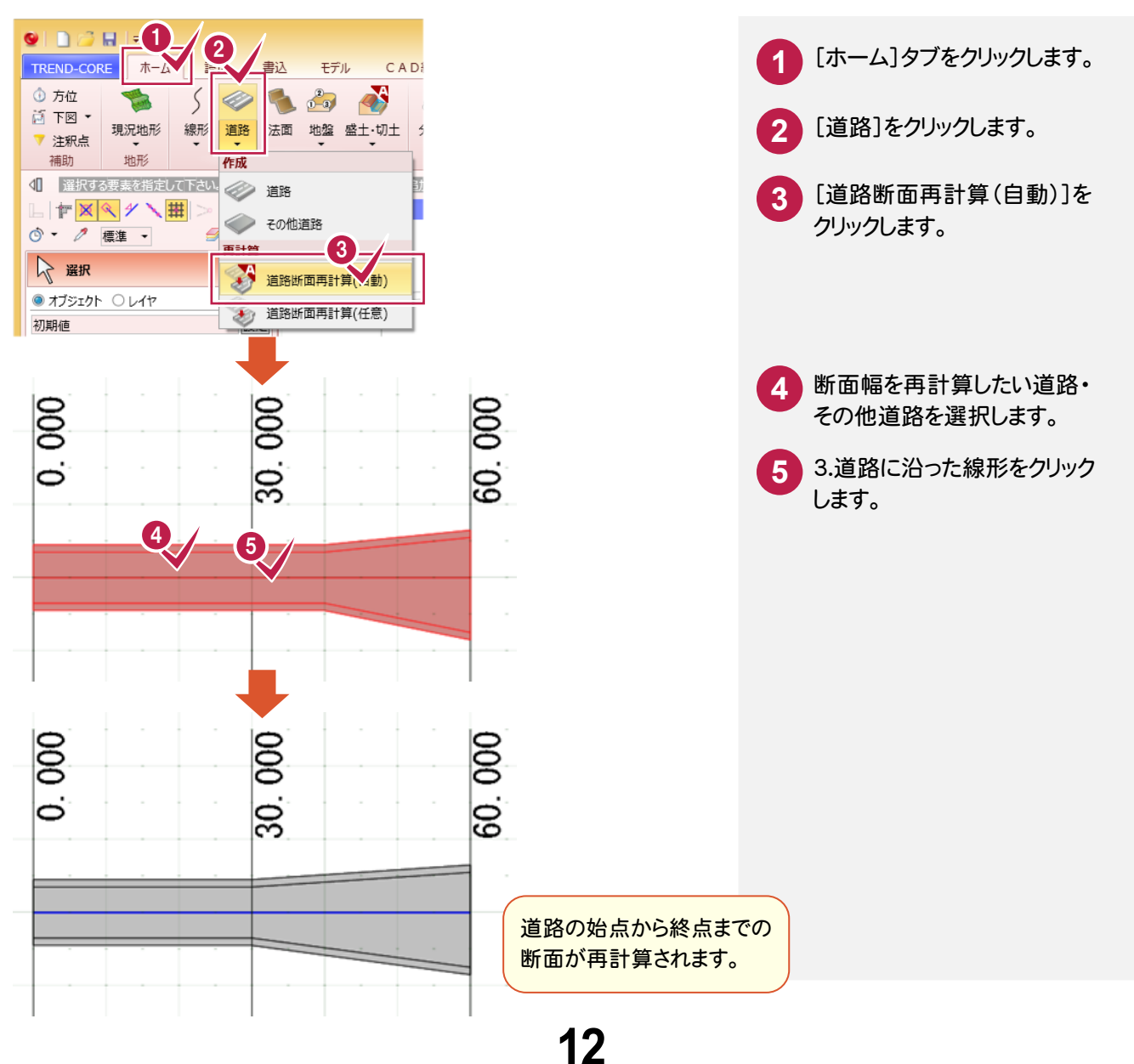

3Dシミュレーションに再生機能を追加して、1クリックでアニメーションを作成できるようにしました。

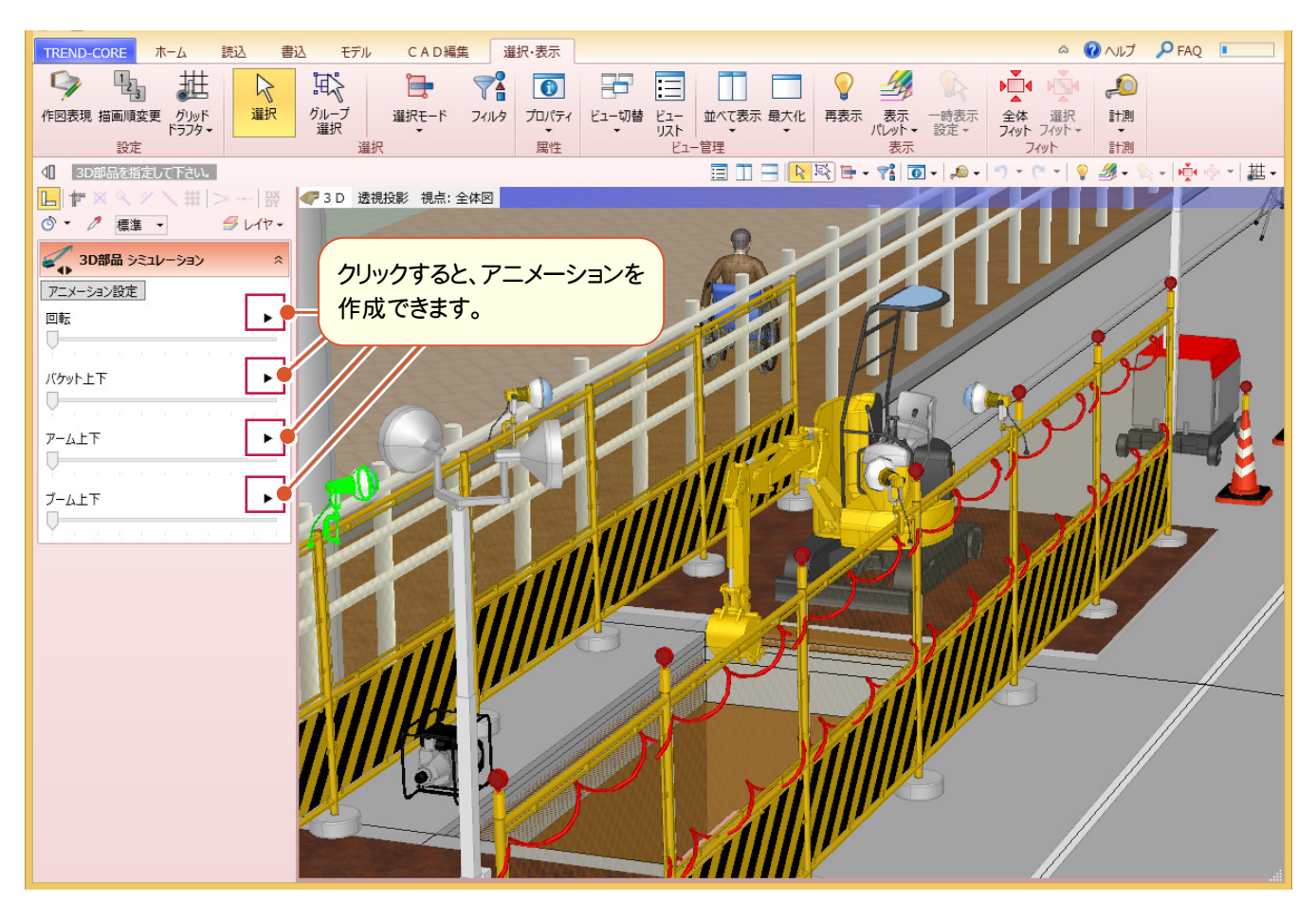

### **19** LandXML のカーブの再現性を向上

#### [読込]タブの[LandXML]で、カーブ部のより細かい近似モデルを生成できるようにしました。

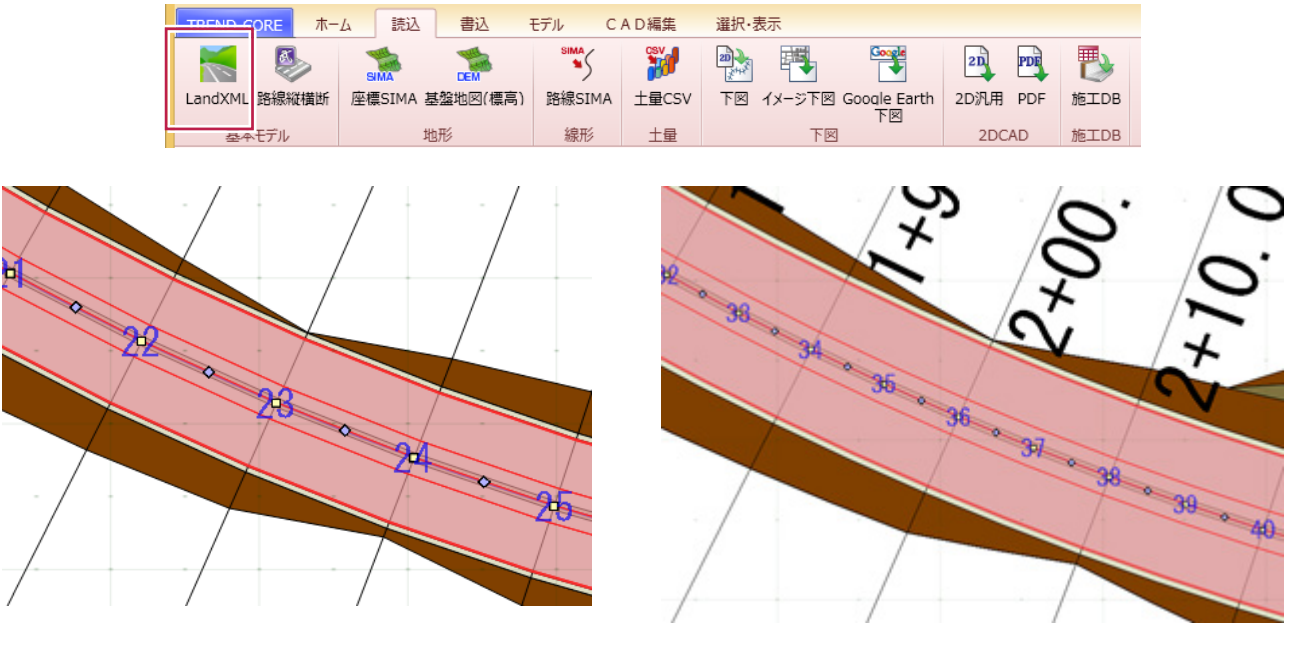

【TREND-CORE2015】 【TREND-CORE2016】

[読込]タブの[路線縦横断]で、EX-TREND武蔵から連携した場合、カーブ部のより細かい近似モデルを生成できる ようにしました。

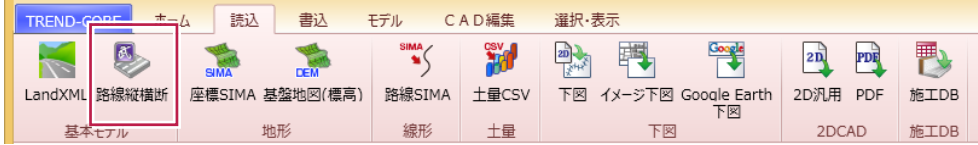

### **21** 横断編集の法面自動摺り付けに複数断面への一括処理を追加

横断編集の[摺り付け]で、複数断面への一括処理を可能にしました。

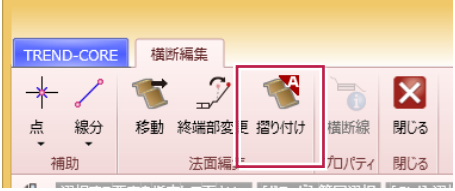

### **22** [ホーム]タブに[横断線追加]を追加

[ホーム]タブに[横断線追加]を追加して、[横断編集]内でしか実行できなかった横断線の追加を、[ホーム]タブから できるようにしました。

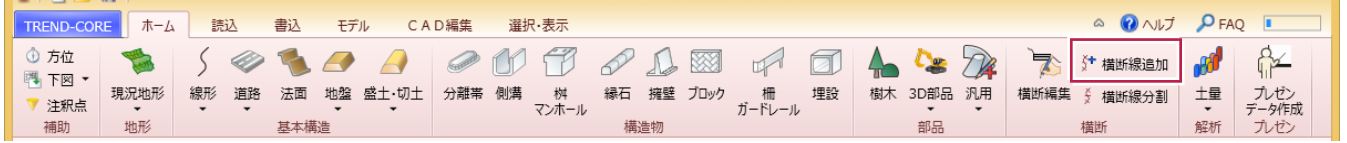

# **23** インポートモデルの再現性を向上

[汎用オブジェクト作成]の[インポート]-[3D DXF/DWG]で、インポートモデルの再現性を向上しました。

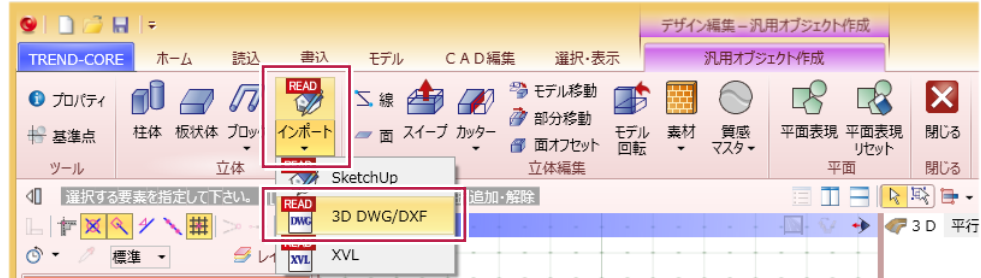

[地形]の[地形入力]ダイアログに[座標選択][範囲入力/削除]のアイコンを追加して、編集機能を拡張しました。

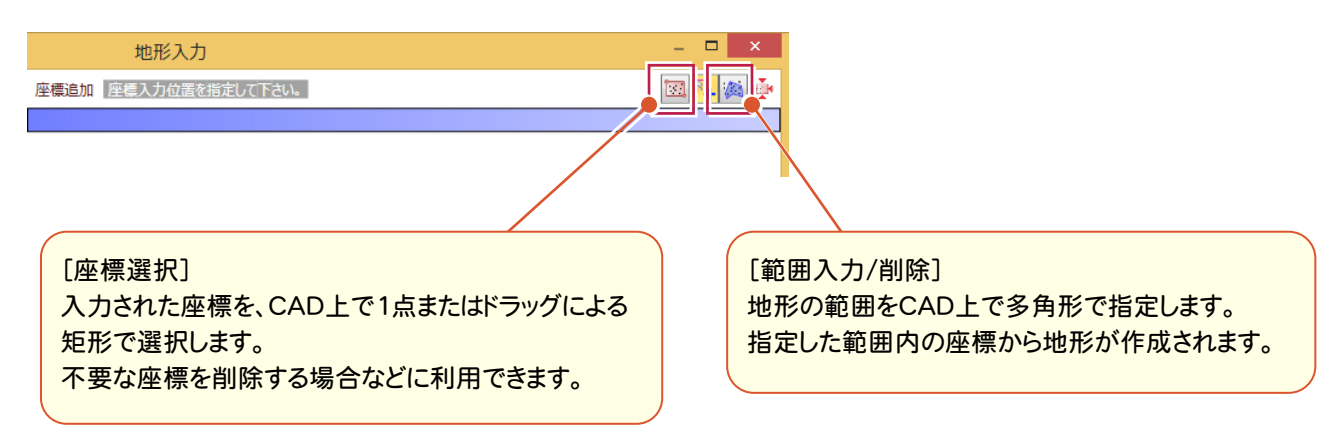

# **25** 道路の色の複数オブジェクトへの一括変更に対応

道路のプロパティに[一括]を追加して、複数オブジェクトの道路のプロパティの[色]を一括変更できるようにしました。

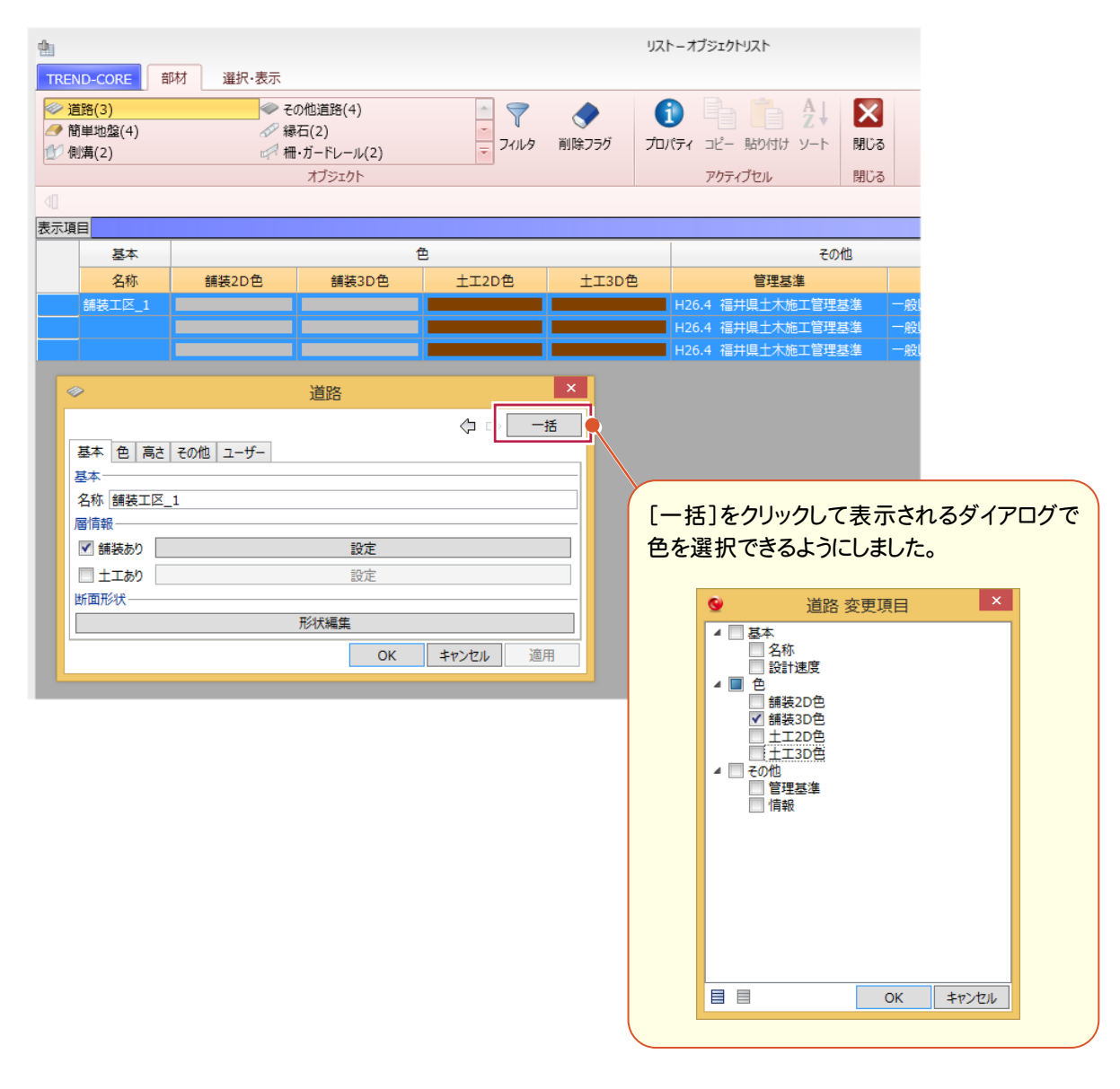

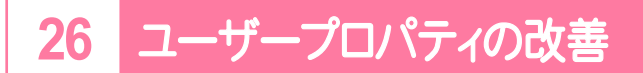

ユーザプロパティを改善しました。

・日付の未入力を可能にしました。

・数の入力で単位に「回」を追加しました。

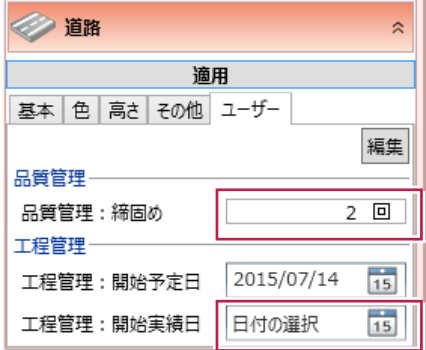

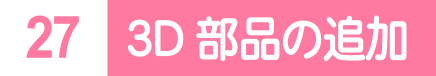

作業員や港湾作業用の作業船などの3D部品を追加しました。

### **28** 基盤地図(標高)で読込範囲の指定を可能

[読込]タブの[基盤地図(標高)]で、読み込み範囲をユーザーが指定できるようにしました。

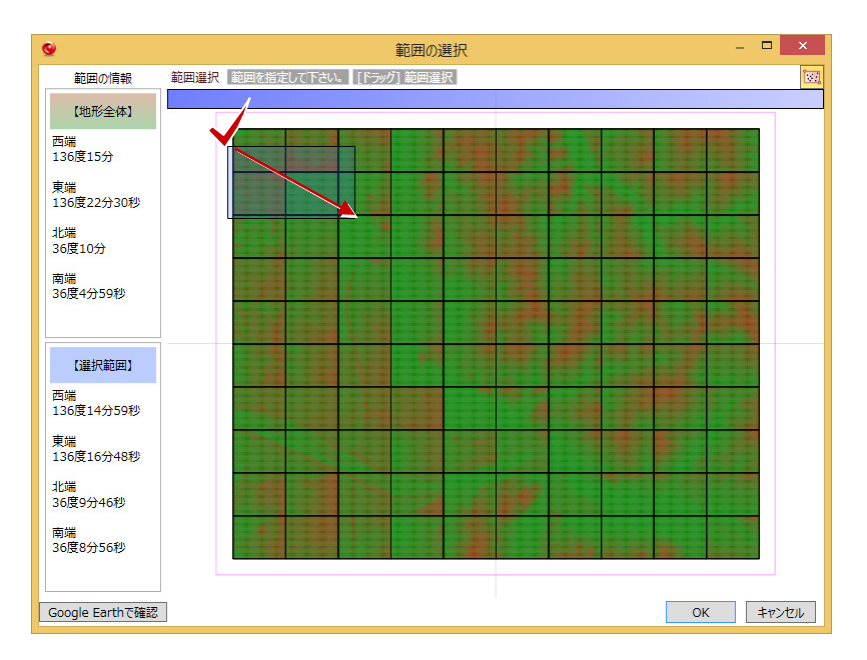

[モデル]タブの[リンクプロパティ更新]に[CIMPHONY一括登録]を追加して、リンクファイルをCIMPHONYに 一括登録できるようにしました。

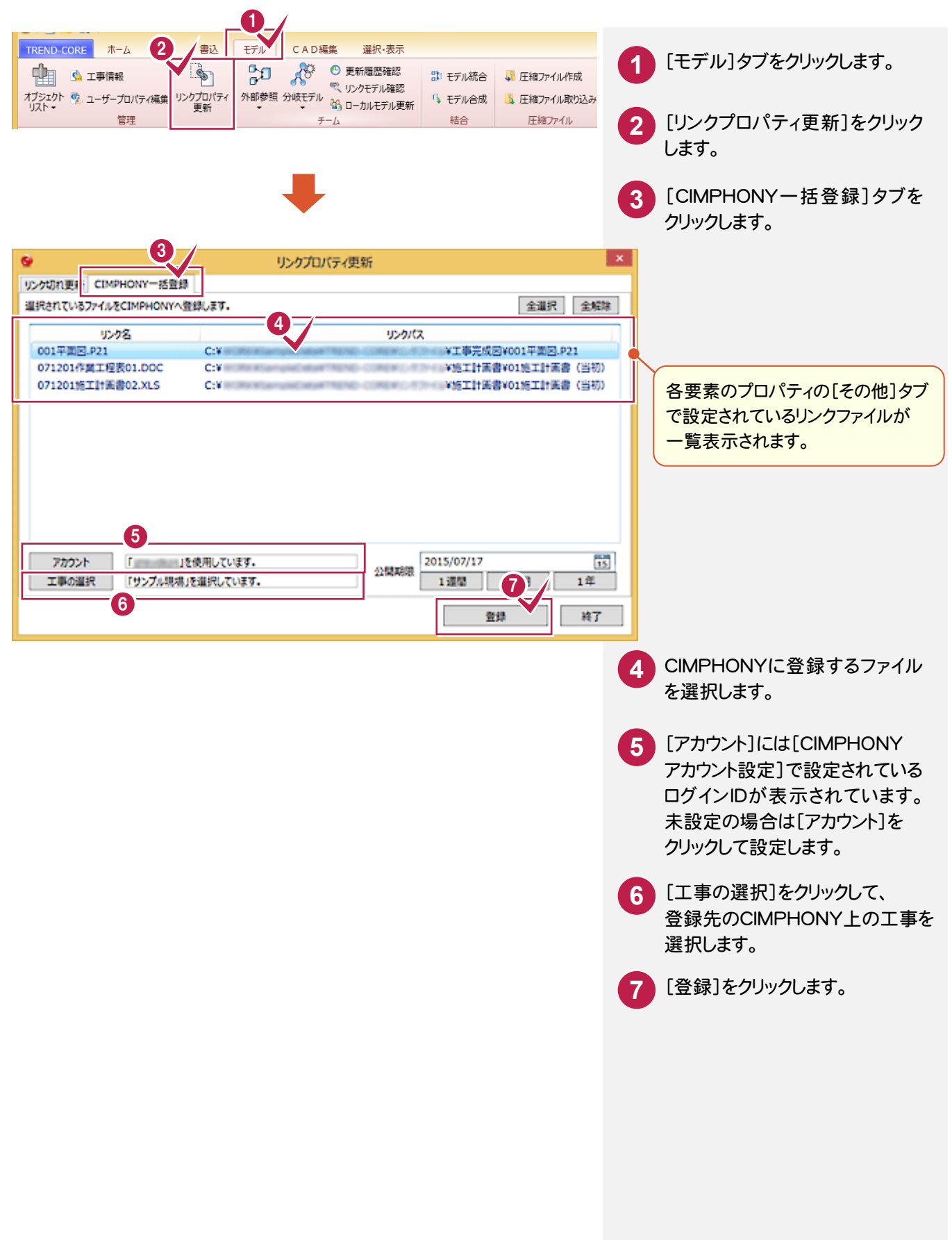